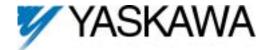

1. Part Number: PG-X2.

2. Applicability: F7, G7, GPD515/G5, G5HHP.

- **3. Introduction:** The PG-X2 encoder feedback option card (Figure 1) is mounted on the drive's Control Board and performs speed feedback using the pulse generator (PG) on the motor to correct speed fluctuation caused by motor slip. Motor rotation direction is detected by phase A and phase B PG pulse inputs. The terms encoder, PG (pulse generator), and pulse train are used interchangeably in this guide. The card can be used for flux vector control or V/Hz with PG feedback control.
- **4. Receiving:** All equipment is tested against defect at the factory. Report any damages or shortages evident when the equipment is received to the commercial carrier who transported the equipment.

## 5. Cautions:

- a. Hazardous voltage can cause severe injury or death. Lock all power sources feeding the drive in the "OFF" position.
- b. This option card uses CMOS IC chips. Use proper electrostatic discharge (ESD) protective procedures when handling the card to prevent I.C. damage or erratic drive operation.
- c. If other option cards are to be installed at the Option C (2CN) or Option D (3CN) positions (See Figure 2), their installation and wiring should be completed before installation of this option.
- d. Before installing this option, a technically qualified individual, who is familiar with this type of equipment and the hazards involved, should read this entire installation guide.

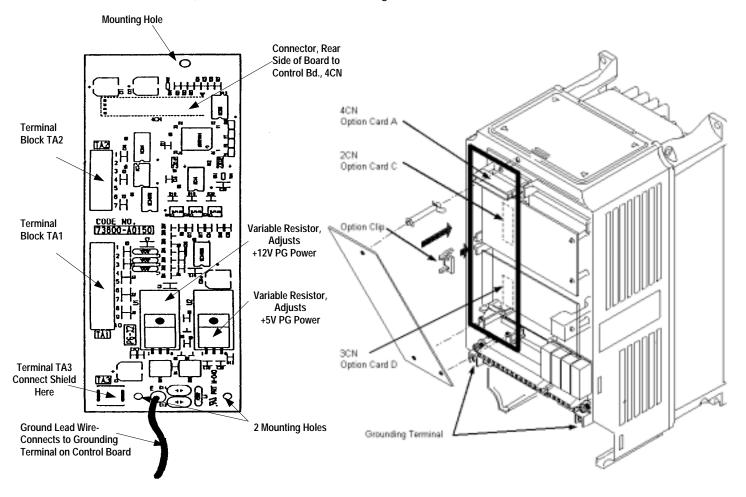

Figure 1. PG-X2 Encoder Feedback Card

Figure 2. PG-X2 Option Card installation

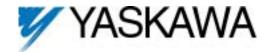

## 6. Precautions and Preliminary Installation:

- Remove contents from package. Verify that a mounting spacer (P/N 5RNT41028-9) is included with the card. See Figure 3.
- b. Disconnect all electrical power to the drive.
- c. Remove the drive's front cover.
- d. Check that the "CHARGE" indicator lamp inside the drive is off.
- e. Use a voltmeter to verify voltage at incoming power terminals (L1, L2, L3) has been disconnected.
- f. Insert the spacer into the mounting hole in the base of the drive, just above the top edge of the control board. See Figure 2.
- Note: When re-installing the cover, please take care not to pinch any of the encoder wires.

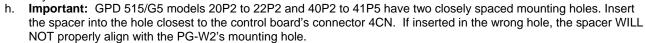

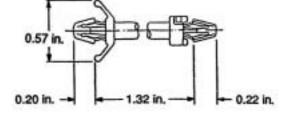

Figure 3. Mounting Spacer

## 7. PG-X2 Installation: See Figure 2.

- a. Position the bottom edge of the option card into the mounting bracket on the control board's terminal block. Align two mounting holes in the card with pins on the bracket.
- b. Then angle the top edge of the card into place, carefully aligning connector 4CN on the back of the card with connector 4CN on the control board. Gently press the card into place until 4CN and the spacer click into place.
- **8. Wiring:** Refer to Figure 4 and Tables 1 & 2. Make wire connections between the PG-X2 card and encoder as well as any external monitoring circuits. Observe the following:
  - a. The need for the marker Z (C) channel depends on the installed custom (CASE) software. Standard software does not use the marker pulse.
  - b. Keep the PG-X2 (i.e. control circuit) wiring separate from main circuit input/output wiring. A separate metallic grounded conduit with ONLY the PG wiring running through it is preferred.
  - c. To prevent erroneous operation caused by noise interference, use shielded cable for control signal wiring, and limit the distance to 50m (165 feet) or less.
  - d. Recommended cable is twisted pair, 22AWG, with overall shield, such as Belden 9504. Refer to "Electrical Installation" in the drive technical manual for further information on use of shielded cable. The shielded sheath connection points on the PG-X2 card are terminal TA3.
  - e. Strip back insulation for a distance of 0.22 in. on wire leads connected to the PG-X2 terminals.
  - f. Connect the option card ground wire (E) to the drive's ground terminal TB3 (12 for G5).
- **9. Adjustment:** The+12VDC and +5VDC outputs of the PG-X2 card are factory calibrated. No adjustment should be necessary.
- 10. Cover: Reinstall and secure drive's front cover.
- **11. Programming:** Table 3 lists all drive parameters related to encoder feedback. Ensure that all of these parameters are programmed to meet the requirements of the application.
- 12. Start-up: Refer to Section 2 in the drive's technical manual for testing and start-up information.
- 13. IG Storage: Place this instruction guide with the drive's technical manual.

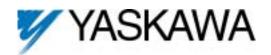

| Table 1. Terminal Functions |                    |          |                                                                                                    |                                        |  |  |  |  |
|-----------------------------|--------------------|----------|----------------------------------------------------------------------------------------------------|----------------------------------------|--|--|--|--|
| Terminal<br>Block           | Terminal<br>Number | Function |                                                                                                    |                                        |  |  |  |  |
|                             | 1                  | +12VDC   | +12VDC Power supply for Pulse Generator (PG).  Important: Use either +12V or +5V, but never both at the same til |                                        |  |  |  |  |
|                             | 2                  | 0V       | 0V +12VDC, 200mA max                                                                                             |                                        |  |  |  |  |
|                             | 3                  | +5VDC    | +5VDC, 200mA max                                                                                                 |                                        |  |  |  |  |
|                             | 4                  | +        | A Pulse                                                                                                    |                                        |  |  |  |  |
| TA1                         | 5                  | -        | 7 T disc                                                                                                    |                                        |  |  |  |  |
|                             | 6                  | +        | B Pulse                                                                                                    | PG Signal Inputs<br>RS-422 Level Input |  |  |  |  |
|                             | 7                  | -        | D i disc                                                                                                    |                                        |  |  |  |  |
|                             | 8                  | +        | Z Pulse*                                                                                                    |                                        |  |  |  |  |
|                             | 9                  | -        | Z i dise                                                                                                    |                                        |  |  |  |  |
|                             | 10                 | 0V       | Common Terminal                                                                                                  |                                        |  |  |  |  |
|                             | 1                  | +        | A Pulse                                                                                                    | Pulse Monitor Output                   |  |  |  |  |
|                             | 2                  | -        | A i dise                                                                                                    |                                        |  |  |  |  |
|                             | 3                  | +        | B Pulse                                                                                                    |                                        |  |  |  |  |
| TA2                         | 4                  | -        | D i dise                                                                                                    | RS-422 Level Output                    |  |  |  |  |
|                             | 5                  | +        | Z Pulse*                                                                                                    | 110 422 Level Output                   |  |  |  |  |
|                             | 6                  | -        | Z Fuise                                                                                                    |                                        |  |  |  |  |
|                             | 7                  | IG5      | Isolated Common Terminal                                                                                         |                                        |  |  |  |  |
| TA3                         |                    |          | Shield Drain for Encoder Wiri                                                                                    | ng                                     |  |  |  |  |

<sup>\*</sup> Not required for standard software. May be required for custom software.

| Table 2. Terminal and Wire Specifications |                   |                                |                                                           |  |  |  |
|-------------------------------------------|-------------------|--------------------------------|-----------------------------------------------------------|--|--|--|
| Terminal Symbol                           | Terminal<br>Screw | Clamping Torque<br>Lb-in (N-m) | Wire Range<br>AWG (mm <sup>2</sup> )                      |  |  |  |
| TA1, TA2                                  | M2                | 1.8 to 2.2<br>(0.22 to 0.25)   | 26 to 16<br>(Stranded: 0.14 to 1)<br>(Solid: 0.14 to 1.5) |  |  |  |

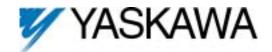

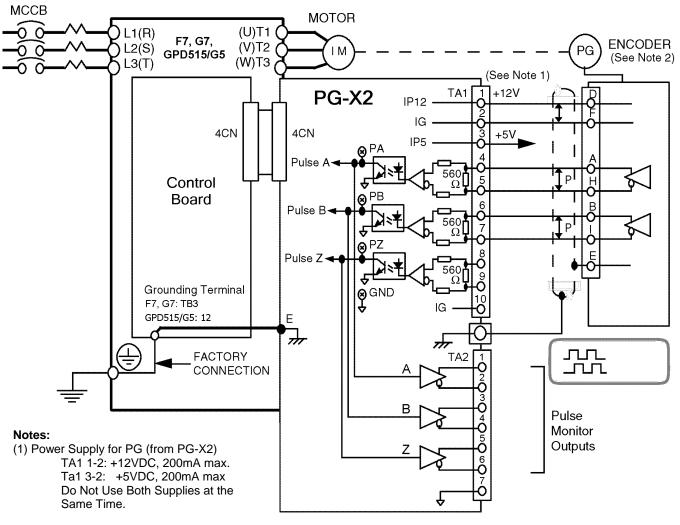

(2) H20 Dynapar Encoder Connections Shown

Figure 4. PG-X2 Interconnection Diagram

## Encoder Feedback Option Card PG-X2

**14. Application:** If the encoder's power requirement is greater than 200mA, provide a separate power supply source as shown in Figure 5. If the momentary power loss ride thru function of the drive is to be used, include a backup capacitor in the PG power wiring or take other necessary precautions.

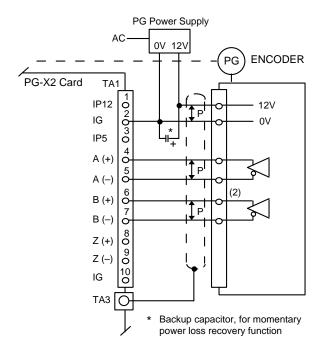

Figure 5. Using Separate PG Power Supply

**15. Maximum Input Frequency:** The maximum input frequency of the PG-W2 card is 300kHz. To find the output frequency of the encoder (PG) in Hertz, use the following formula. Please make sure a 20% safety margin is built-in.

$$f_{PG}$$
 (Hz) =  $\frac{Maximum Motor Speed (RPM)}{60}$  x Encoder PPR (Pulses/Rev)

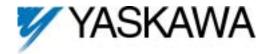

**16. Signal type / level requirements:** The PG-X2 card requires a "quadrature line driver with compliments" signal type from the encoder (pulse generator). As shown in Figure 6, line driver signals include both a primary signal (Signal A+) and it's compliment (Signal A-). The compliment is the inverse of the primary signal. This scheme is used to improve the noise immunity of the system. The encoder output signal voltage should be between +5VDC and +12VDC. An "open collector" signal type WILL NOT work with the PG-X2 card.

A quadrature signal is one that lags the primary signal by 90 electrical degrees (1/2 of a pulse). The purpose of this is so that the drive can detect the direction of the encoder rotation. As shown in Figure 6, for "forward" rotation of the encoder, signal A+ will lead signal B+ by 90°.

If any one of the four signals is missing, the drive cannot accurately measure the encoder rotation speed or direction.

**17. Viewing Signals With An Oscilloscope:** The PG-X2 option card has test points that can be used to connect an oscilloscope. Test points PA, PB, and PZ are after the compliment is subtracted out and the signals are buffered through the opto-isolators. See Figure 4. The voltage level on all test points varies between 0 and +5VDC (TTL).

Caution: Always use an un-grounded oscilloscope so no noise is introduced into the common.

| Table 3. PG-X2 Test Points |                                                                                                    |  |  |  |  |  |
|----------------------------|----------------------------------------------------------------------------------------------------|--|--|--|--|--|
| Test Point                 | Description                                                                                                    |  |  |  |  |  |
| GND                        | Although labeled GND, it is NOT earth ground. This test point should only be used in conjunction with test points PA, PB, and PZ. |  |  |  |  |  |
| PA                         | Channel A (Terminals 4 & 5)                                                                                                    |  |  |  |  |  |
| PB                         | Channel B (Terminals 6 & 7)                                                                                                    |  |  |  |  |  |
| PZ                         | Channel Z (Terminals 8 & 8)                                                                                                    |  |  |  |  |  |

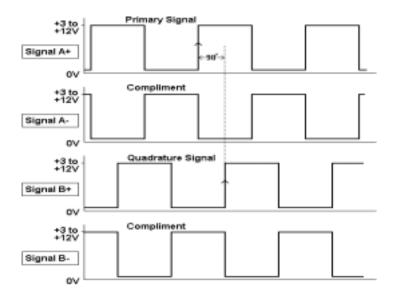

Note: All signals shown are in relation to power supply common, Terminal 2 of the PG-X2.

Figure 6. Encoder (PG) Signals - Forward Direction

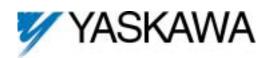

| Table 3. GPD 515/G5, F7, and G7 Encoder Feedback Parameter List |                                        |                  |                                               |               |                 |                                |                                                             |                       |                 |
|-----------------------------------------------------------------|----------------------------------------|------------------|-----------------------------------------------|---------------|-----------------|--------------------------------|-------------------------------------------------------------|-----------------------|-----------------|
| ator                                                            | ator                                   | mber             | ame                                           | əbu           | ting            | ring<br>(1)                    | ion                                                         |                       | ntrol<br>od (2) |
| Digital Operator<br>Function Group                              | Digital Operator<br>Display            | Parameter Number | Parameter Name                                | Setting Range | Factory Setting | Change During<br>Operation (1) | Data Selection                                              | V/f w/ PG<br>Feedback | Flux Vector     |
|                                                                 | PG Pulse/Rev                           | F1-01            | PG Constant                                   | 0 to<br>60000 | 1024            | X                              |                                                             | 0                     | 0               |
|                                                                 | PG Fdbk Loss<br>Sel                    | F1-02            | Operation at<br>Open PG<br>Circuit            | 0 to 3        | 1               | Х                              |                                                             | 0                     | 0               |
|                                                                 | PG Overspeed<br>Sel                    | F1-03            | Operation<br>Selection at<br>Overspeed        | 0 to 3        | 1               | х                              | 0: Ramp to Stop 1: Coast to Stop 2: Fast-Stop 3: Alarm Only | 0                     | 0               |
| PG<br>Option<br>Setup                                           | PG Deviation<br>Sel                    | F1-04            | Operation<br>Selection at<br>Deviation        | 0 to 3        | 3               | Х                              | 3. Alaim Only                                               | 0                     | 0               |
|                                                                 | PG Rotation<br>Sel                     | F1-05            | PG Rotation                                   | 0,1           | 0               | X                              | 0: Fwd = CCW<br>1: Fwd = CW                                 | 0                     | 0               |
|                                                                 | PG Ramp PI/I<br>Sel                    | F1-07            | Integral<br>Control during<br>Accel/Decel     | 0,1           | 0               | Х                              | 0: Disabled<br>1: Enable                                    | 0                     | Х               |
|                                                                 | PG Overspeed<br>Level                  | F1-08            | Overspeed<br>Detection<br>Level               | 0 to<br>120%  | 115%            | X                              |                                                             | 0                     | 0               |
|                                                                 | PG Overspeed<br>Time                   | F1-09            | Overspeed<br>Detection<br>Delay Time          | 0 to 2.0s     | 1.0s            | Х                              |                                                             | 0                     | 0               |
|                                                                 | PG Deviation<br>Level                  | F1-10            | Speed<br>Deviation<br>Detection<br>Level      | 0 to 50%      | 10%             | Х                              |                                                             | 0                     | 0               |
|                                                                 | PG Deviation<br>Time                   | F1-11            | Speed<br>Deviation<br>Detection<br>Delay Time | 0 to 10s      | 0.5s            | Х                              |                                                             | 0                     | 0               |
|                                                                 | PG# Gear<br>Teeth 1                    | F1-12            | Number of<br>Gear Teeth 1                     | 0 to 1000     | 0               | Х                              |                                                             | 0                     | х               |
|                                                                 | PG# Gear<br>Teeth 2                    | F1-13            | Number of<br>Gear Teeth 2                     | 0 to 1000     | 0               | Х                              |                                                             | 0                     | х               |
|                                                                 | PGO Detect<br>Time                     | F1-14            | PGO Detection<br>Time                         | 0 to 10s      | 2s              | Х                              |                                                             | 0                     | 0               |
|                                                                 | Speed<br>Detection<br>Filter Selection | F1-15            | Speed<br>Detection Filter<br>Selection        | 0, 1          | 1               | Х                              | 0: No Average<br>1: 2 Scan Moving<br>Average                | 0                     | 0               |

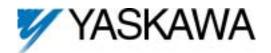

| Table 3. GPD 515/G5, F7, and G7 Encoder Feedback Parameter List |                             |                  |                               |                    |                 |                                |                |                             |   |
|-----------------------------------------------------------------|-----------------------------|------------------|-------------------------------|--------------------|-----------------|--------------------------------|----------------|-----------------------------|---|
| Digital Operator<br>Function Group                              | Digital Operator<br>Display | Parameter Number | Parameter Name                | Setting Range      | Factory Setting | Change During<br>Operation (1) | Data Selection | V/f w/ PG Peedback Peedback |   |
| ASR<br>Tuning                                                   | ASR P Gain 1                | C5-01            | ASR<br>Proportional<br>Gain 1 | 0 to<br>300.00     | 0.00            | 0                              |                | 0                           | 0 |
|                                                                 | ASR I Time 1                | C5-02            | ASR Integral<br>Time 1        | 0 to<br>10.000s    | 0.00s           | 0                              |                | 0                           | 0 |
|                                                                 | ASR P Time 2                | C5-03            | ASR<br>Proportional<br>Gain 2 | 0 to<br>300.00     | 0.00            | 0                              |                | 0                           | 0 |
|                                                                 | ASR I Time 2                | C5-04            | ASR Integral<br>Time 2        | 0 to<br>10.000s    | 0.00s           | 0                              |                | 0                           | 0 |
|                                                                 | ASR Limit                   | C5-05            | ASR Limit                     | 0.0 to<br>20%      | 0.0%            | Х                              |                | 0                           | Х |
|                                                                 | ASR Delay<br>Time           | C5-06            | ASR Primary<br>Delay Time     | 0.000 to<br>0.500s | 0.000s          | Х                              |                | Х                           | 0 |
|                                                                 | ASR Gain SW<br>Freq         | C5-07            | ASR Switching<br>Frequency    | 0.0 to<br>400.00Hz | 0.0Hz           | Х                              |                | Х                           | 0 |
|                                                                 | ASR Integral<br>Limit       | C5-08            | ASR Integral<br>Limit         | 0 to<br>400%       | 400%            | Х                              |                | Х                           | 0 |

<sup>(1)</sup> O = Yes, X = No.

<sup>(2)</sup> O = Available, X = Hidden. The PG-X2 is not applicable for A1-02 = 0 (V/f Control) or 2 (Open Loop Vector).